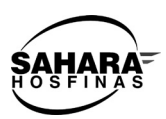

## **SAHARA HOUSINGFINA CORPORATION LIMITED**

Regd. & Corporate Office : 46 Dr. Sundari Mohan Avenue, Kolkata - 700 014, India Phone No.: +91-33-2289-0148 / 6708 Email: info.saharahousingfina@gmail.com, Website: www.saharahousingfina.com CIN: L18100WB1991PLC099782

#### **ATTENDANCE SLIP**

- I hereby record my presence at the 27<sup>th</sup> Annual General Meeting of the Company being held on Thursday, September 27, 2018 at 11.00 A.M. at Sahara India  $1.$ Sadan, 2A, Shakespeare Sarani, Kolkata-700071.
- Shareholder / Proxy holder wishing to attend the Meeting must bring the Attendance Slip, duly signed, to the Meeting and hand it over at the entrance.  $2.$
- Shareholder / Proxy holder desiring to attend the Meeting may bring his / her copy of the Annual Report for reference at the Meeting.  $\overline{3}$ .

Name of Proxy (IN BLOCK LETTERS)

Share hoder's / Proxy's Signature

**ELECTRONIC VOTING PARTICULARS** 

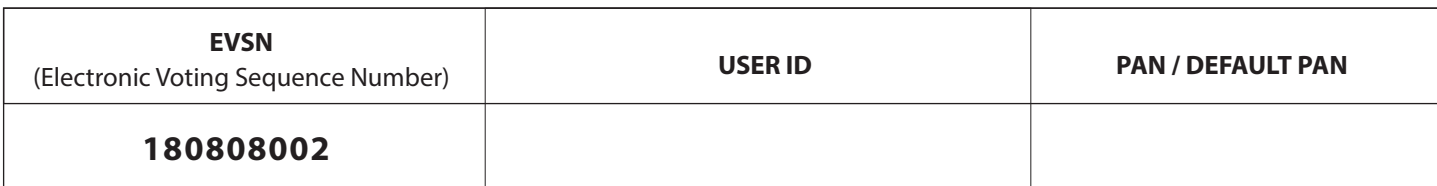

Note: The voting period begins on Monday, September 24, 2018 at 9:00 a.m. and ends on Wednesday, September 26, 2018 at 5:00 p.m. Thereafter, the voting module shall be disabled by CDSL. Kindly refer to the e-voting instructions on the reverse of this page.

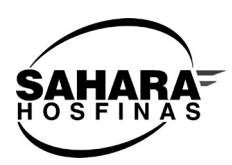

# SAHARA HOUSINGFINA CORPORATION LIMITED

Regd. & Corporate Office : 46 Dr. Sundari Mohan Avenue, Kolkata - 700 014, India

Phone No.: +91-33-2289-0148 / 6708

Email: info.saharahousingfina@gmail.com, Website: www.saharahousingfina.com CIN: L18100WB1991PLC099782

### **Instructions on Electronic Voting**

#### The instructions for shareholders voting electronically are as under:

- i. The voting period begins on Monday, September 24, 2018 at 9.00 a.m. and ends on Wednesday, September 26, 2018 at 5.00 p.m. During this period shareholders of the Company, holding shares either in physical form or in dematerialized form, as on the cut-off date of Thursday, September 20, 2018 may cast their vote electronically. The e-voting module shall be disabled by CDSL for voting thereafter.
- ii. Shareholders who have already voted prior to the meeting date would not be entitled to vote at the meeting venue.
- iii. The shareholders should log on to the e-voting website of CDSL www.evotingindia.com.
- iv. Click on Shareholders.
- v. Now Enter your User ID
	- a) For CDSL: 16 digits beneficiary ID,
	- b) For NSDL: 8 Character DP ID followed by 8 Digits Client ID,
	- c) Members holding shares in Physical Form should enter Folio Number registered with the Company.
- vi. Next enter the Image Verification as displayed and Click on Login.
- vii. If you are holding shares in DEMAT form and had logged on to www.evotingindia.com and voted on an earlier voting of any company, then your existing password is to be used.
- viii. If you are a first time user follow the steps given below;

## For Members holding shares in DEMAT Form and Physical Form

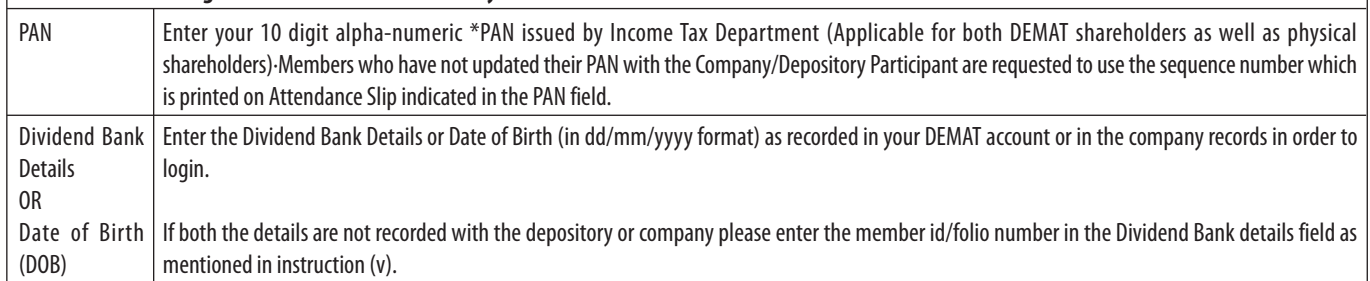

- ix. After entering these details appropriately, click on "SUBMIT" tab.
- x. Members holding shares in physical form will then directly reach the Company selection screen. However, members holding shares in DEMAT form will now reach 'Password Creation' menu wherein they are required to mandatorily enter their login password in the new password field. Kindly note that this password is to be also used by the DEMAT holders for voting for resolutions of any other company on which they are eligible to vote, provided that company opts for e-voting through CDSL platform. It is strongly recommended not to share your password with any other person and take utmost care to keep your password confidential.
- xi. For Members holding shares in physical form, the details can be used only for e-voting on the resolutions contained in this Notice.
- xii. Click on the EVSN 180808002 for the relevant Sahara Housingfina Corporation Limited on which you choose to vote.
- xiii. On the voting page, you will see "RESOLUTION DESCRIPTION" and against the same the option "YES/NO" for voting. Select the option YES or NO as desired. The option YES implies that you assent to the Resolution and option NO implies that you dissent to the Resolution.
- xiv. Click on the "RESOLUTIONS FILE LINK" if you wish to view the entire Resolution details.
- xv. After selecting the resolution you have decided to vote on, click on "SUBMIT". A confirmation box will be displayed. If you wish to confirm your vote, click on "OK", else to change your vote, click on "CANCEL" and accordingly modify your vote.
- xvi. Once you "CONFIRM" your vote on the resolution, you will not be allowed to modify your vote.
- xvii. You can also take out print of the voting done by you by clicking on "Click here to print" option on the Voting page.
- xviii. If DEMAT account holder has forgotten the changed password then enter the User ID and the image verification code and click on Forgot Password & enter the details as prompted by the system.
- xix. Note for Non Individual Shareholders and Custodians
	- Non-Individual shareholders (i.e. other than Individuals, HUF, NRI etc.) and Custodian are required to log on to www.evotingindia.com and register themselves as Corporates.
	- A scanned copy of the Registration Form bearing the stamp and sign of the entity should be emailed to helpdesk.evoting@cdslindia.com.
	- After receiving the login details a compliance user should be created using the admin login and password. The Compliance user would be able to link the account(s) for which they wish to vote on.
	- The list of accounts should be mailed to helpdesk.evoting@cdslindia.com and on approval of the accounts they would be able to cast their vote.
	- A scanned copy of the Board Resolution and Power of Attorney (POA) which they have issued in favour of the Custodian, if any, should be uploaded in PDF format in the system for the scrutinizer to verify the same.
- xx. Any person, who acquires shares of the Company and becomes Member of the Company after dispatch of the Notice and holding shares as on the cut-off date i.e. Thursday, September 20, 2018 may follow the same instructions as mentioned above for e-Voting or contact Link Intime India Pvt. Ltd. (RTA).
- xxi. In case you have any queries or issues regarding e-voting, you may refer the Frequently Asked Questions ("FAQs") and e-voting manual available at www.evotingindia.com, under help section or write an email to helpdesk.evoting@cdslindia.com